**User's Guide** 

# C-Pace EP

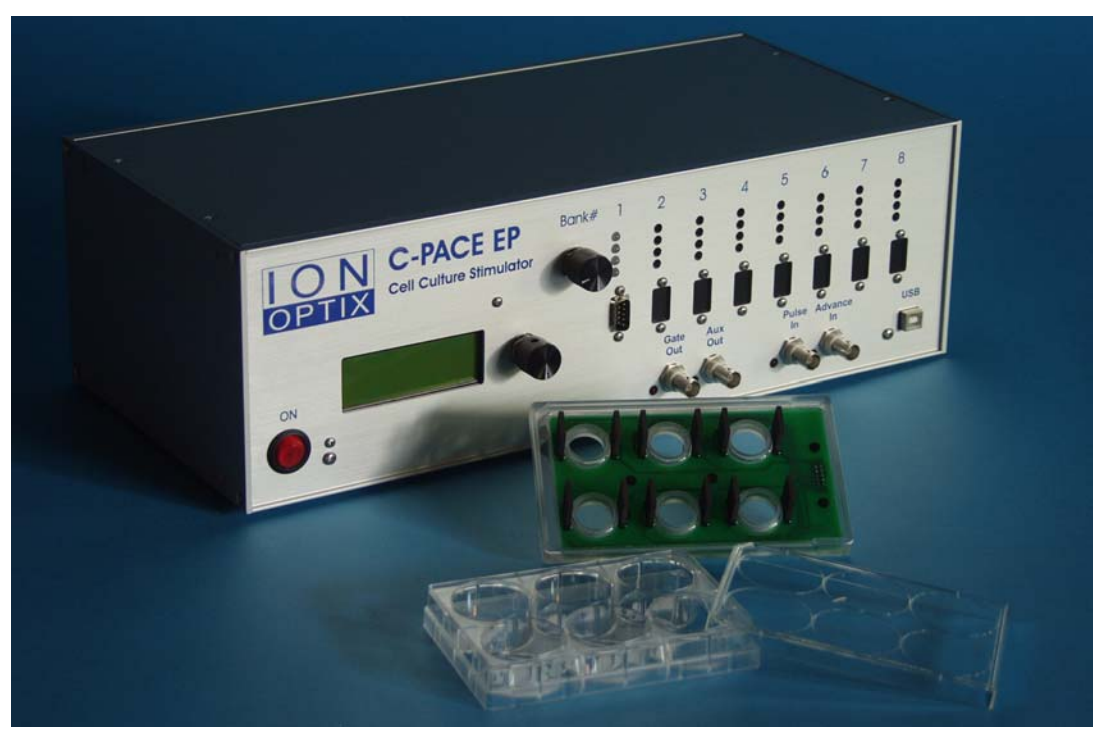

*C-Pace EP with optional 6-well C-Dish electrode assembly* 

*Manual Revision 7.2 August 2011* 

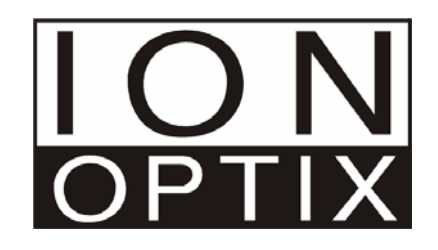

Copyright 2001 IonOptix, all rights reserved. C-Pace EP is a trademark of IonOptix.

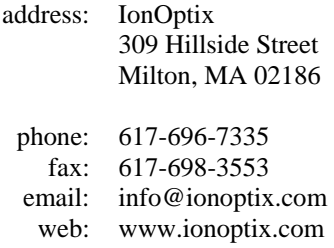

# **Contents**

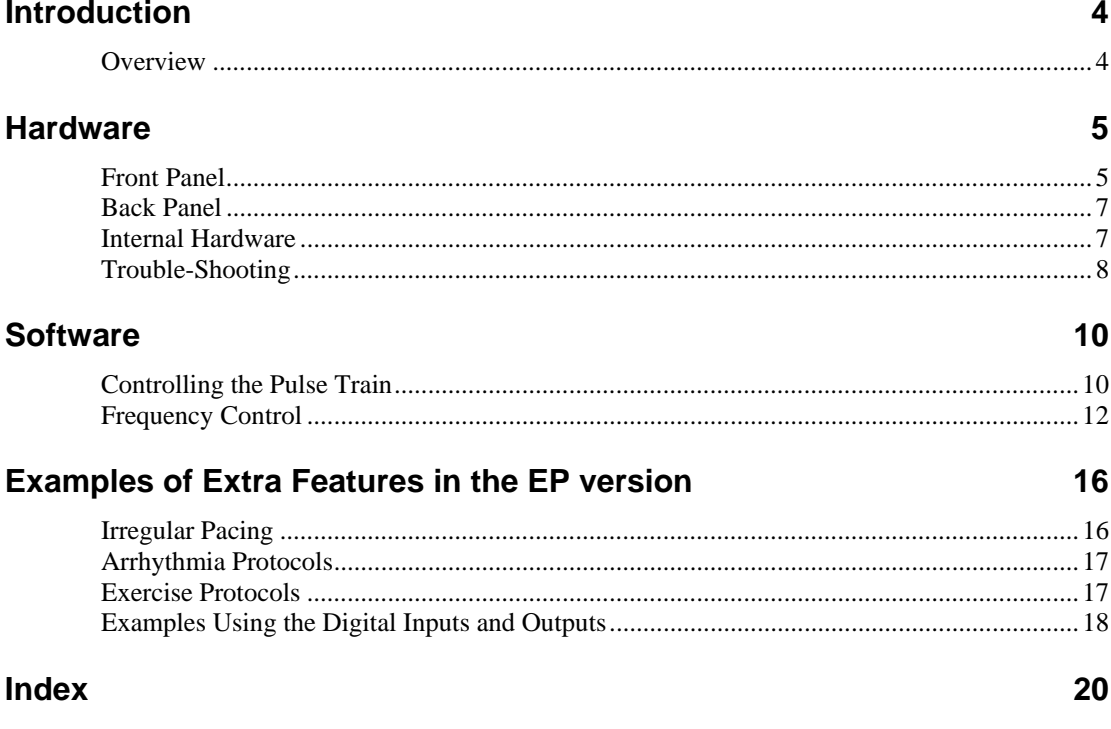

# **Introduction**

# **Overview**

The C-Pace EP is a multi-channel stimulator designed for chronic stimulation of bulk quantities of cultured cells in incubators. On top of the basic features offered in the original C-Pace, the EP version introduces the abilities to provide constant variation in frequency, to insert periodic off beats, and to program frequency changes. It can also accept TTL triggering and provide a TTL output for use in collected experimental data.

 It has been shown that chronic stimulation of cultured cardiac myocytes prevents dedifferentiation, maintaining the contractile properties of the cell for much longer than unstimulated cells. The C-Pace EP features up to eight independent banks with four, six or eight channels each, allowing for the pacing of cells in a large number of wells (each channel paces one well). The ability to emit bipolar stimuli greatly reduces problems with electrolysis at the electrodes and facilitates cell stimulation. Output voltage (+/- 40 V), frequency (.010 to 99 Hz), and duration (.4 msec to 24 msec) for each bank can all be easily adjusted from the front panel and are saved in nonvolatile memory for quick start-up.

## *Features*

- Digital adjustment of: Frequency (0.010-99Hz) Pulse duration (0.4-24 msec) Voltage (up to  $+/- 40$  V and 240 mA)
- Bi-polar pulses
- Current up to 240 mA
- Short circuit and open circuit protection of electronics
- Works in conjunction with IonOptix C-Dish™ Culture Dish Electrode Assemblies that fit standard Nunclon rectangular 4-well and 8-well dishes, a variety of 6 well Culture Plates, and discrete 35mm 6-well dishes
- C-Pace EP connects to C-Dishes™ through a thin ribbon cable to allow an incubator door to close around it and maintain a good seal.
- Digital inputs and outputs
- Programmable multi-step protocols

# **Hardware**

# **Front Panel**

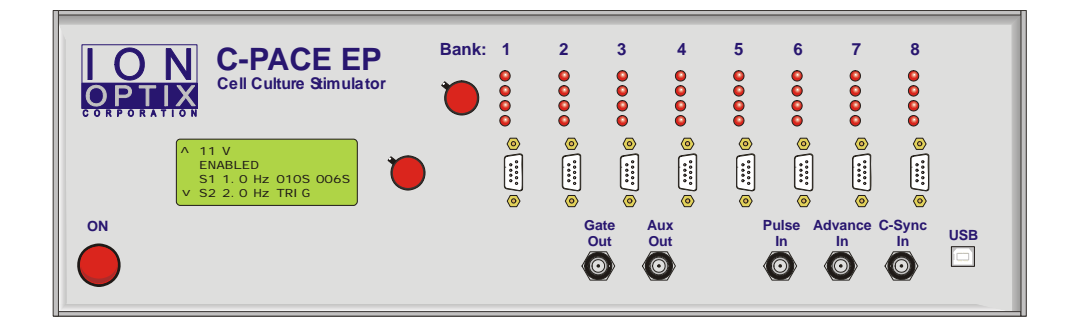

## **User Interface**

Menu choices and current parameters are displayed on a 20x4 character LCD screen. To permit one-handed adjustment, we used **Encoders** (or dials) that can be turned as well as clicked. Encoder 1 is directly next to the display. In general, turning Encoder 1 will perform a scroll function and clicking the dial will perform a select function. On the LCD display, the cursor indicates current position, and carets indicate that the menu continues beyond the display and continuing to turn the encoder will perform a scrolling function. Encoder 2 is next to the pacing indicator LEDs. Turning this encoder will cause a green light to scroll through the pacing LEDs, indicating the well that the Gate Out and Aux Out will lock to. Clicking this encoder performs no function.

## **High Voltage Section / Well Number Adjustment**

The high voltage section of the C-Pace EP consists of up to 8 independent banks with four, six, or eight channels each. (It is possible to change the number of channels the bank is set to by changing the setting of the dipswitch in the far corner of the High Voltage Board. Begin with all switches in the "ON" position. The numbers 4, 6, and 8 are written on the board next to switches 1, 2, and 3 respectively. Turn off the switch that corresponds to the desired number of wells. See Tech Note at end of manual for details.) Identical pulses are sent sequentially through the channels of a bank. The high voltage amp is connected to each channel through its own reed relay, to ensure complete open circuit between pulses. The amplifier

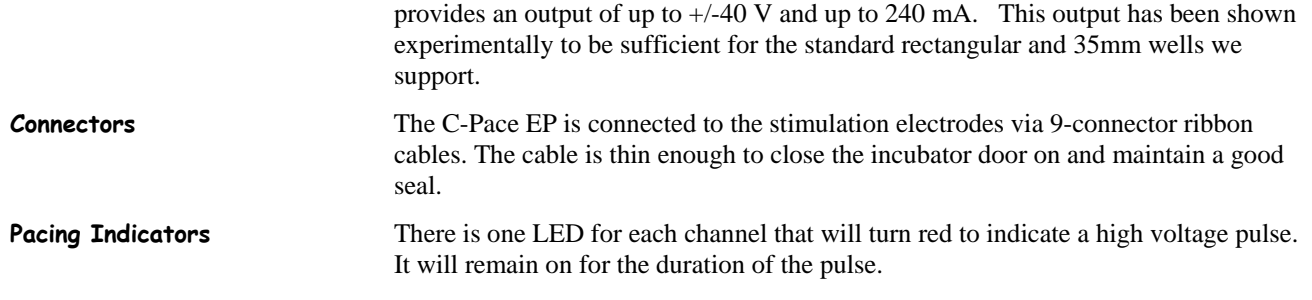

# **Digital Inputs**

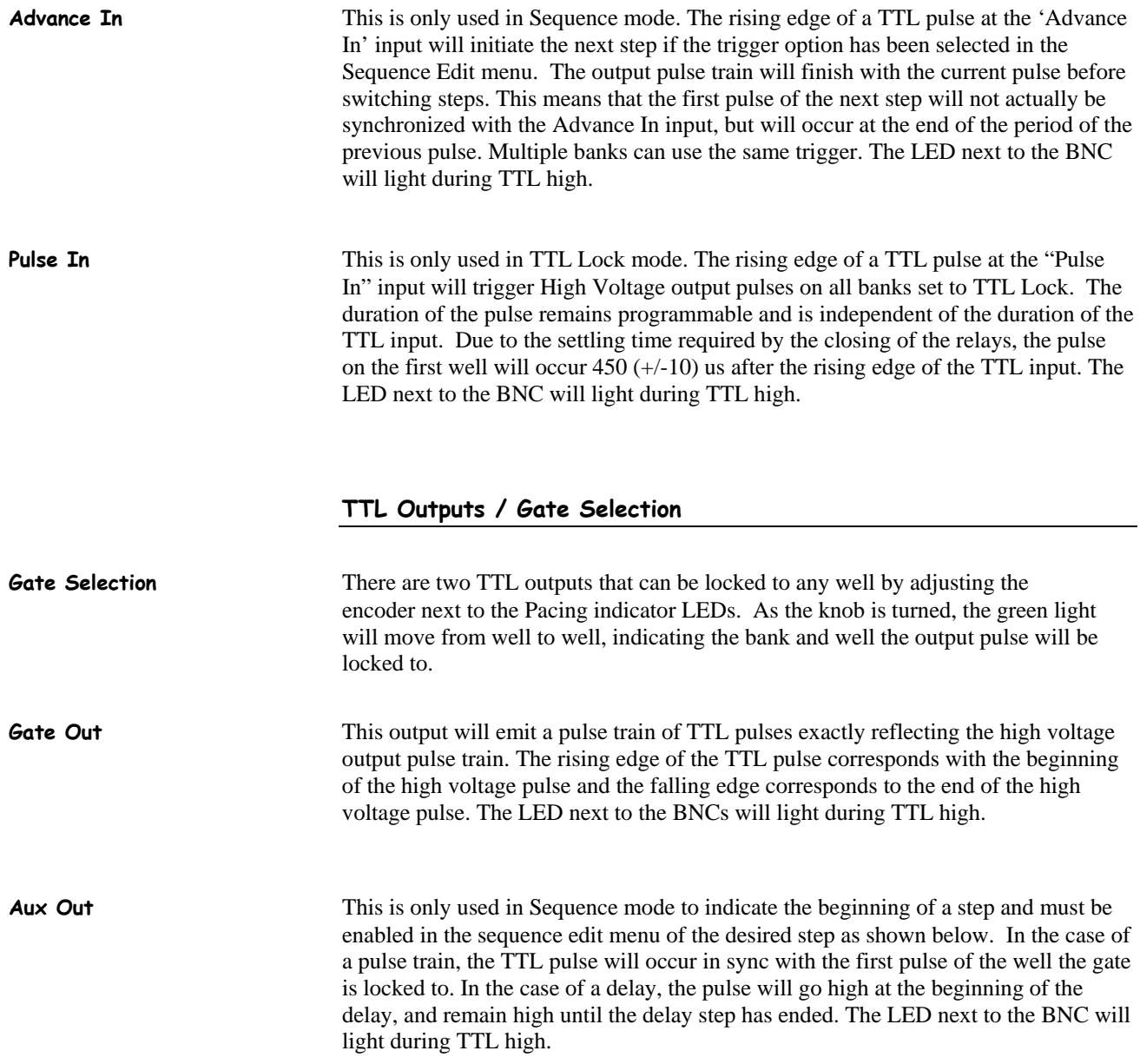

### **USB**

NOT CURRENTLY FUNCTIONAL: Will allow the user to program and save protocols from a computer interface.

### **Power on/off switch**

Power to the C-Pace EP is turned on and off with the switch located on the lower left half of the front panel. Flipping the switch to the 'on' position will cause the switch to light, and, after about 1 second, the LCD display will light up.

# **Back Panel**

### **Power inlet**

The C-Pace EP has a Universal Wide Range Input power supply, with UL, CSA, TUV, and CE mark approval. This means it can be used with power grid voltages ranging from 85 to 265 V AC.

### **Fuse**

**Always unplug device before checking fuse!** In devices with a separate fuse holder, the C-Pace EP uses a 1 ¼ inch 3Amp fuse. Push and turn the fuse holder cover to open. In devices with combined power entry and fuse modules, a compartment in the power entry module holds two active 3 Amp/250V, 5x20mm slow blow fuses.

# **Internal Hardware**

### **Pulse Train Control**

The C-Pace EP uses micro-controllers to process the interface and control the pulse train. Variables that are programmed are saved in non-volatile memory for quick and easy start up. Banks are disabled on power off to eliminate the chance of undesired high voltage pulses on power on. Reed relays ensure an open circuit between pulses.

### **High Voltage Banks**

The C-Pace EP can be configured with up to eight High Voltage Banks (HVB), which function as daughter boards to the main board. An additional bank may be added by matching the ID on the HVB with the proper slot and plugging it in to the main board. It can be done in lab, but does require a fairly complete disassembly and reassembly of the device.

# **Trouble-Shooting**

Please let me know if you have had problems so I can continue to improve the device. Also feel free to contact me if the following suggestions don't fix the problem.

Kate Barber

kate@ionoptix.com

617-696-7335

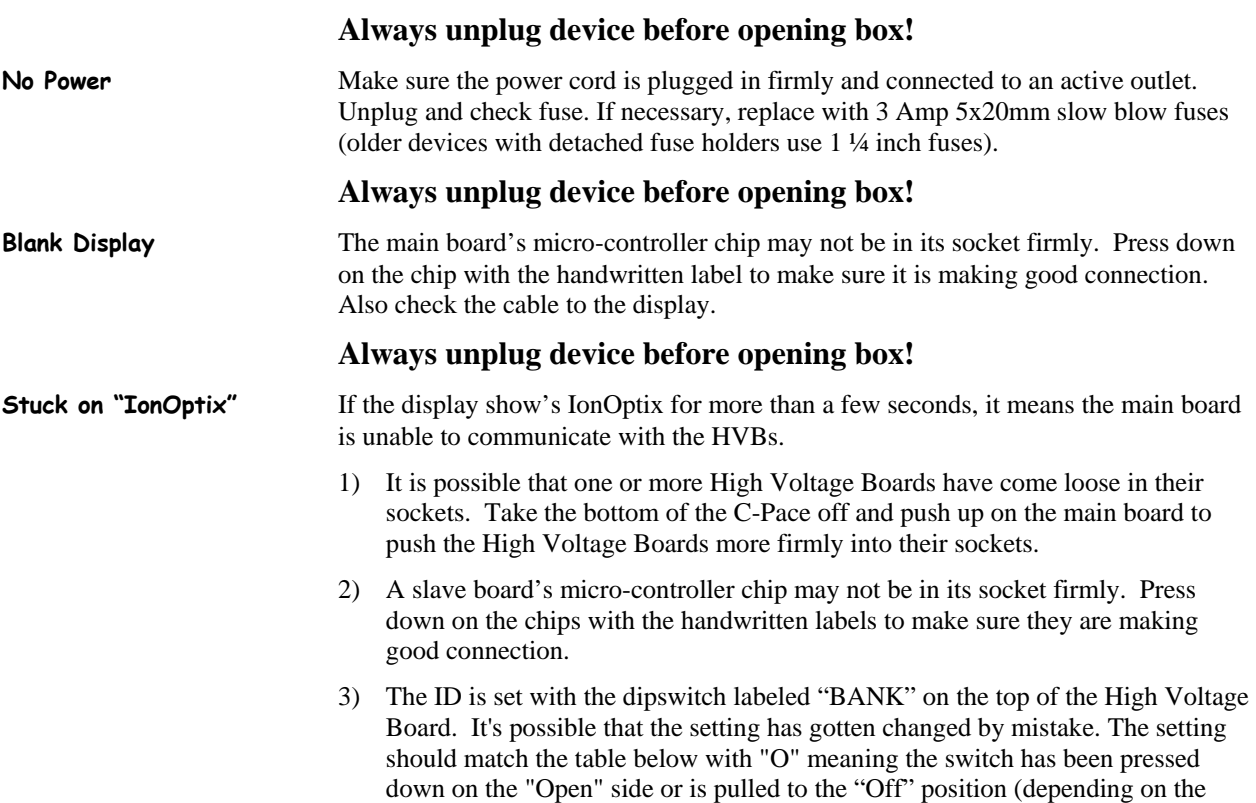

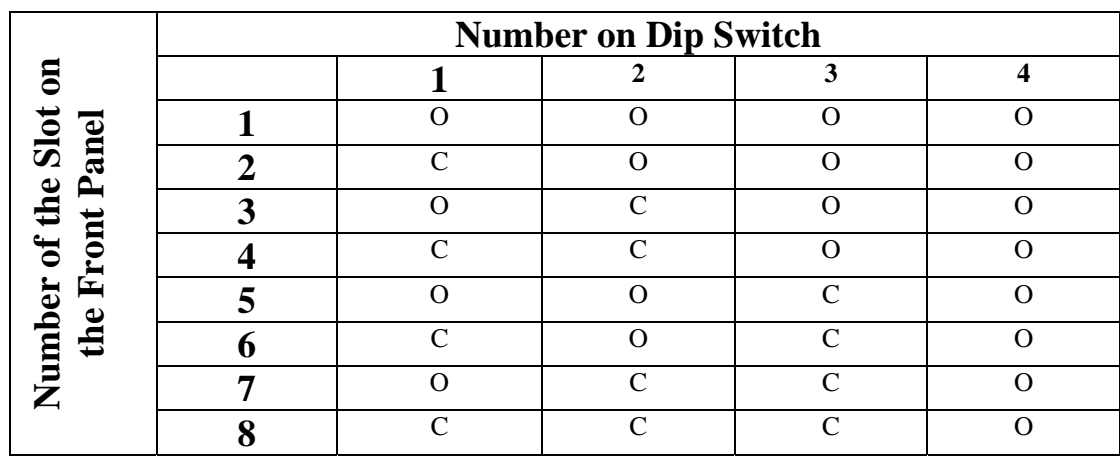

dipswitch). 'C' is "Closed" or "On".

# **Always unplug device before opening box!**

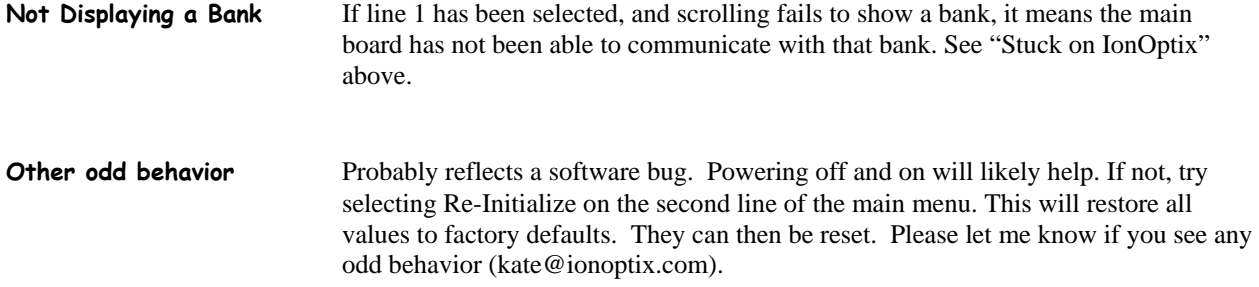

# **Software**

# **Controlling the Pulse Train**

## **Line 1: Bank Selection**

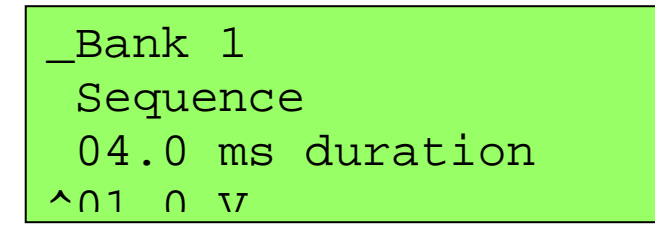

To select the bank to be edited, click on the first line, and turn the knob to scroll through available banks. Click to select.

**Trouble Shooting:** If a bank isn't showing up, it means the main board hasn't been able to communicate with it. See trouble shooting in the hardware section.

### **Line 2: Mode of Operation**

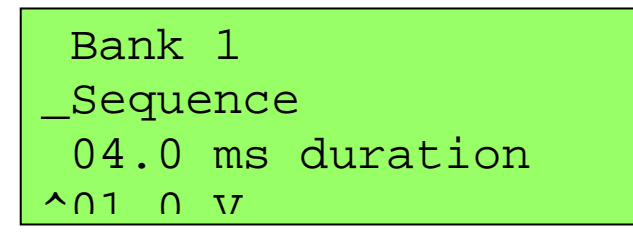

Each bank has 4 different modes of operation.

**Basic** This is the easiest mode in which to start a bank pacing at a single frequency and make changes manually. Irregular pulses (see Irregular Pulses) are available in this mode.

| Sequence           | The Sequence Mode should be selected if the user wishes to make programmable<br>frequency changes, including single offbeats, delays, and rate changes. The<br>advancement to the next step in the protocol can be triggered manually, from an<br>external TTL signal, or from an internal timer. Irregular pulses (see Irregular Pulses)<br>are also available in this mode.             |
|--------------------|----------------------------------------------------------------------------------------------------|
| TTL Lock           | In this mode, a TTL pulse on the "Pulse In" input will initiate a single high voltage<br>pulse.                                                                                                    |
| Re-Initialize      | This option will reload factory defaults of all bank values.                                                                                                    |
| Copy Previous Bank | This option saves the user from having to reenter frequency information. It is a one-<br>time copy of information, and does not provide a permanent link. Once the<br>information is copied, the mode and frequency information will be displayed and can<br>be adjusted further. The ENABLE/DISABLE status, voltage, and pulse duration are<br>not copied and must be set for each bank. |
|                    | <b>Note:</b> This option does not lock the pulse trains of multiple banks together. To lock<br>banks together, set the gate to the master bank (see Gate Selection), set the slave<br>bank to TTL Lock, and connect a BNC cable between "Gate Out" and "Pulse In".                                                                                                    |

**Line 3: Duration** 

```
 Bank 1
  Sequence 
 _04.0 ms duration 
\overline{O(1)} \overline{O} V
```
This adjusts the duration of each pulse between .4 and 24 msec. The banks will reflect the changes as the duration is tuned. To reduce electrolysis byproducts, the pulses that are emitted are all square bipolar pulses, so half of the chosen duration will be positive, half negative. To further reduce byproducts, the duration should be kept as short as possible. Standard values are in the 4-10 msec range. The upper range of the duration is recomputed each time to take current frequency and variability settings and number of wells into account.

There will still be a small delay (450 (+/-10) usec) between master and slave.

## **Line 4: Voltage**

```
^Sequence
 04.0 ms duration 
_35.0 V 
^Disabled
```
This adjusts the voltage of each pulse from 0-40V. To reduce electrolysis byproducts, the pulses that are emitted are all square bipolar pulses, so half of the chosen duration will be positive, half negative. There is a coarse adjustment of 1V and a fine adjustment of .1 V. The banks will reflect the changes as the voltage is tuned.

**Note:** It is worth experimenting with the voltage setting. Many labs find they get best end results by selecting a voltage which initially has a relatively low percent capture (50% or so) following the theory that this method pre-selects the healthiest cells and avoids the damage to them caused by excessive voltage. The different configurations of the C-Dishes will need different voltages. For MyoCytes, the four well dishes will need voltages in the 32-40 range, the 35 mm discrete dishes about 8- 10V, the 6 well multidishes about 10-14V and the 8 well dishes about 16-20V. Watching the cells with a microscope is the best way to select the appropriate voltage for your cells.

**Line 5: Enable/Disable Status** 

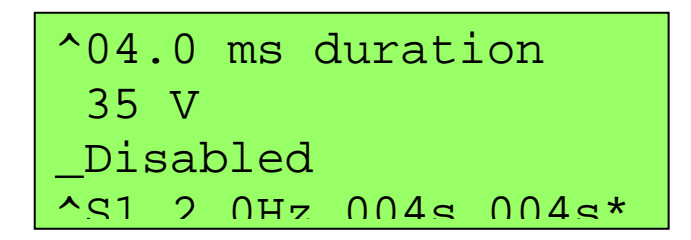

This setting initiates and ends the pulse trains. When a bank is Disabled, reed-relays in the high voltage path are opened, ensuring complete open circuit. These relays are also opened between pulses.

# **Frequency Control**

Lines 6-10 vary, depending on the mode of operation selected in line2.

## **TTL Lock**

In this mode, all frequency control is external, so these lines are not present.

```
^TTL Lock
 04.0 ms duration 
 35.0 V 
Disabled
```
**Basic** 

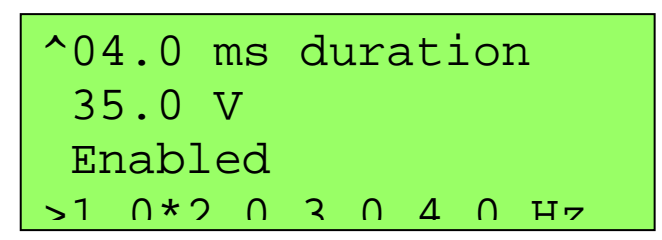

In Basic Mode, line 6 is the last line and consists of 4 frequencies in Hz written side by side. An asterisk is written after the frequency that is currently activated. When the knob is turned, the cursor will scroll horizontally through this line. Double click to activate the frequency, or single click to enter the Basic Edit Menu.

## **Basic Edit Menu**

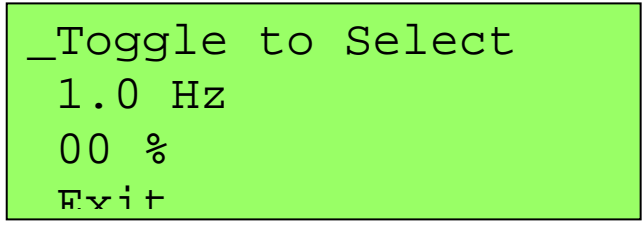

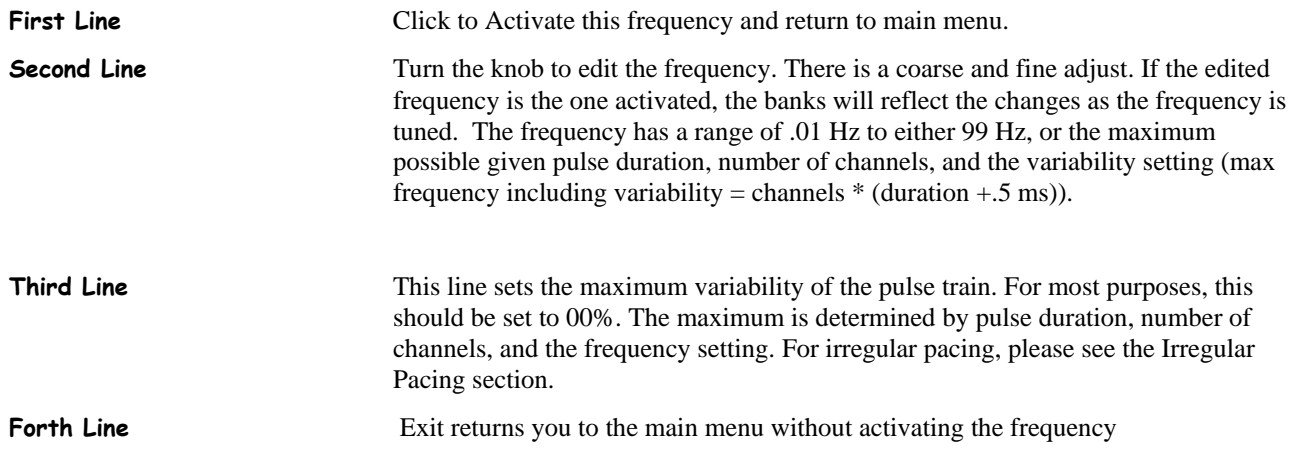

# **Sequence Edit Menu**

### **Sequence**

^Enabled S1 2.0Hz 004s 002s\* \_S2 1.0Hz 001# **End** 

Sequence mode offers the user the ability to program multistep (up to 5 steps) protocols. The main menu presents a summary of the protocol and displays the current timer. Scroll the cursor to the line to be edited and click to enter the Sequence Edit Menu. The example above shows a two-step protocol. Pulses are output for 4 seconds at a rate of 2.0 Hz, a single 1.0 Hz pulse is output, and then the sequence ends, at which point the pulse train will loop back to the beginning. A continuous pulse train with an offbeat every 5 seconds is the result. The "002s" marker in the upper right reflects that there are 2 seconds still remaining in step S1. The asterisk at the end of S1 indicates that a TTL pulse will be output on the "Aux Out" BNC on the first pulse of the step if the gates are locked to that bank. (See Gate Selection)

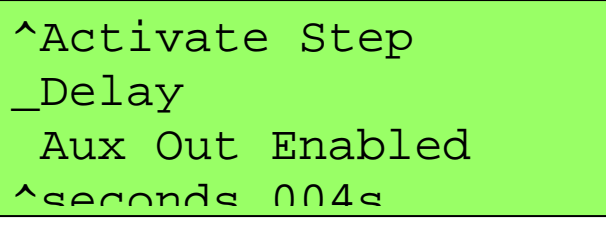

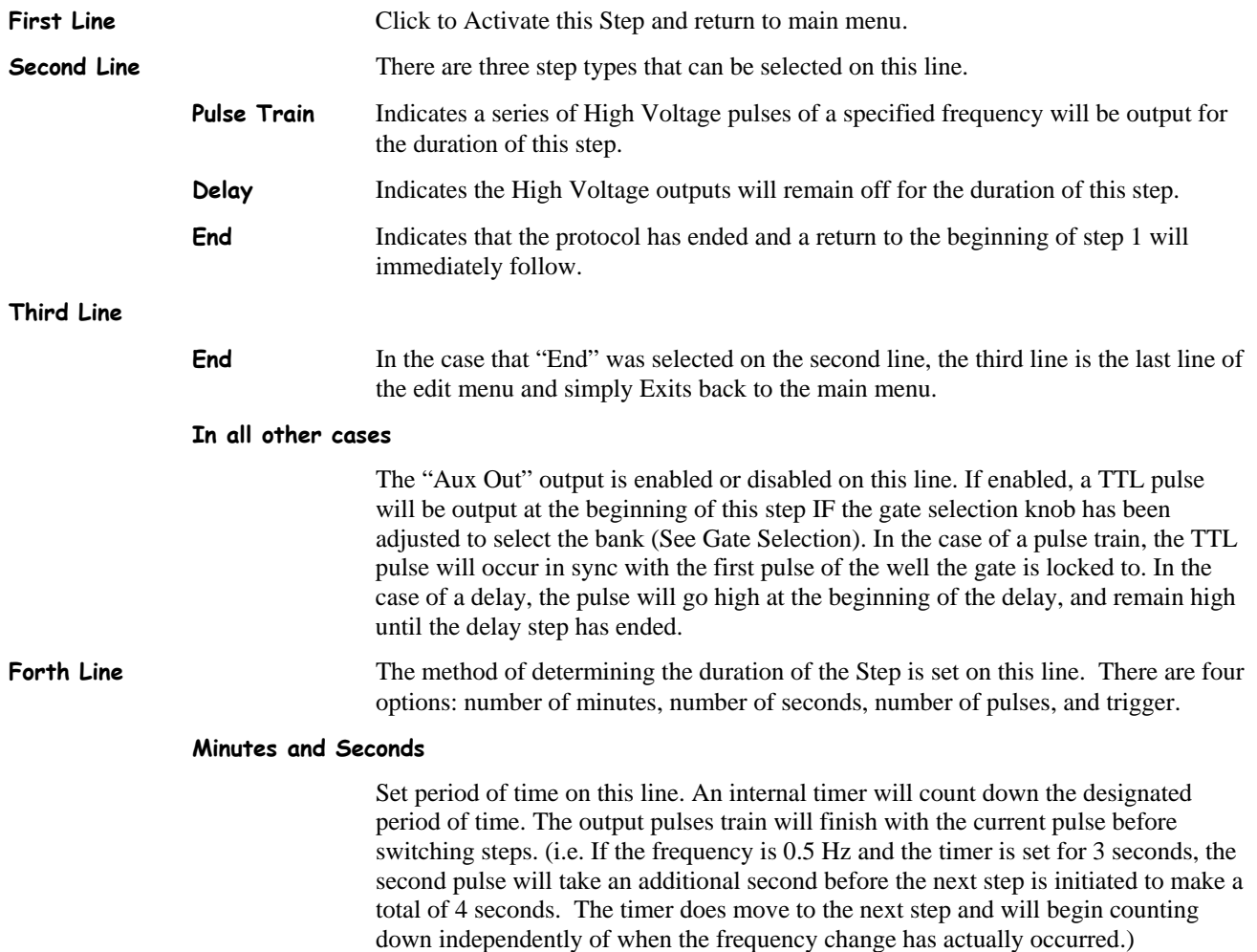

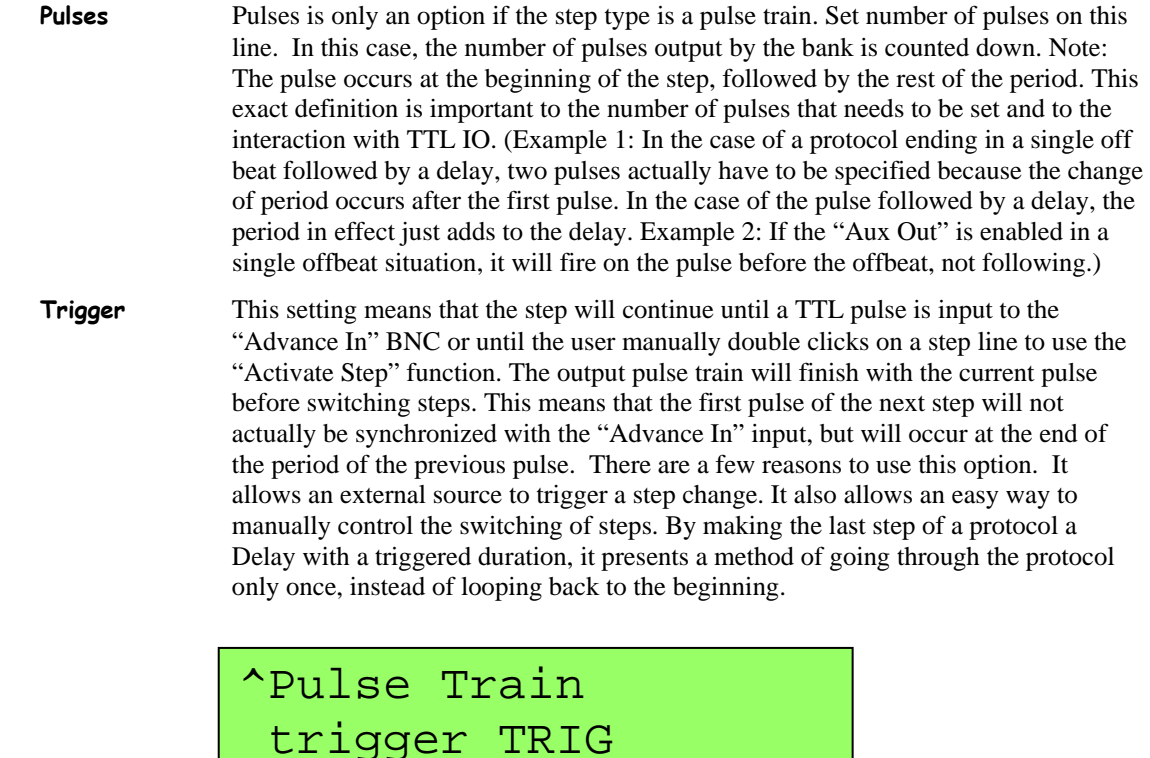

\_Hz 1.0 00 %

Exit

**Fifth Line** In the case of a Delay, the fifth line simply Exits back to the Main Menu. In the case of a Pulse Train, the fifth line is where the frequency is set. In a sequence the frequency may be set either by frequency or period by selecting either Hz or s. Then, turn the knob to edit the frequency/period. There is a coarse and fine adjust. If the edited frequency is the one activated, the bank will reflect the changes as the frequency is tuned. This line also sets the maximum variability of the pulse train. For most purposes, this should be set to 00%. For irregular pacing, please see the Irregular Pacing section.

**Sixth Line** Exit returns you to the main menu without activating the frequency

# **Examples of Extra Features in the EP version**

# **Irregular Pacing**

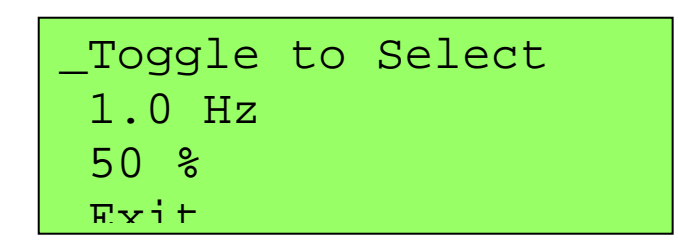

The irregular pacing feature produces pseudo-random variation of a specified frequency within a definable percentage window and guarantees average effective rate over 100 pulses. For example, if a frequency of 1 Hz with 50% variability is selected, 100 pulses will have occurred after 100 seconds, but the period between any two pulses can be anything from 500 ms to 1500 ms. In actuality, the basis for the variability is a list of numbers from 1 to 100 that were randomly shuffled and saved. Therefore, the pulse train will repeat every 100 pulses, and the same settings will always produce the same pulse train.

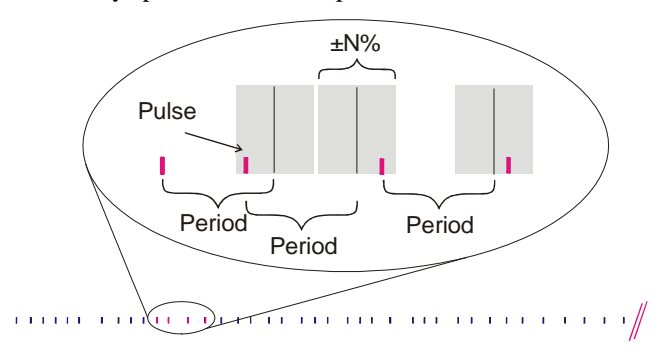

# **Arrhythmia Protocols**

**Insert an offbeat pulse at a fixed interval** 

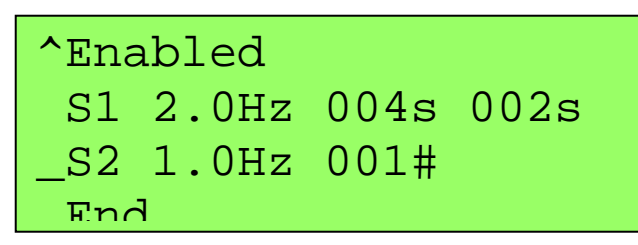

Define step one of the sequence to be a pulse train with desired frequency and length.

Define step two of the sequence to be a pulse train with desired frequency and duration of one pulse.

Define step three of the sequence to be the End of Sequence.

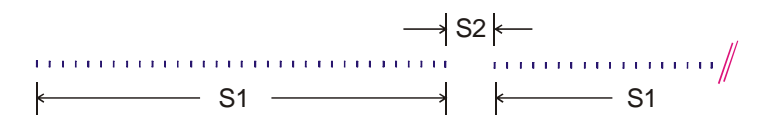

# **Exercise Protocols**

**Run multiple pulse trains with individually programmable frequency and duration.** 

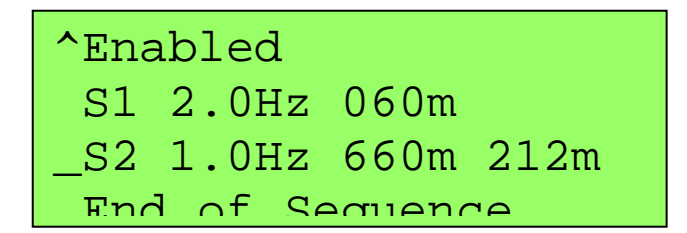

Define step one of the sequence to be a pulse train with desired frequency and length.

Define step two of the sequence to be a pulse train with desired frequency and length.

Define step three of the sequence to be the End of Sequence.

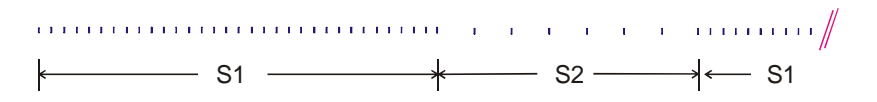

# **Examples Using the Digital Inputs and Outputs**

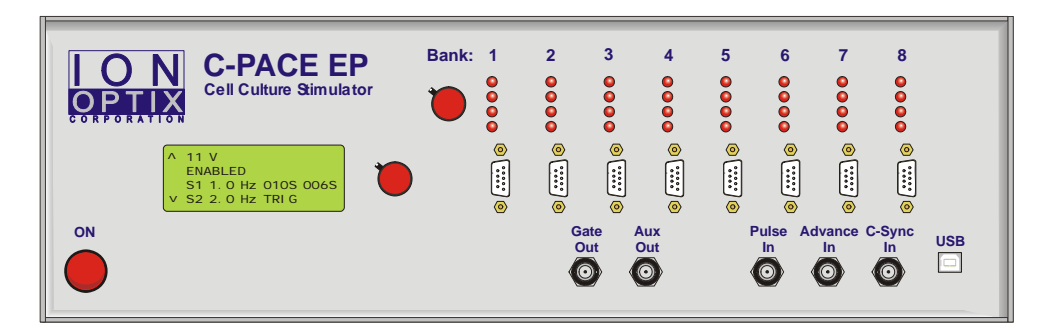

**Pulse In: Synchronize all Banks to an External TTL pulse train** 

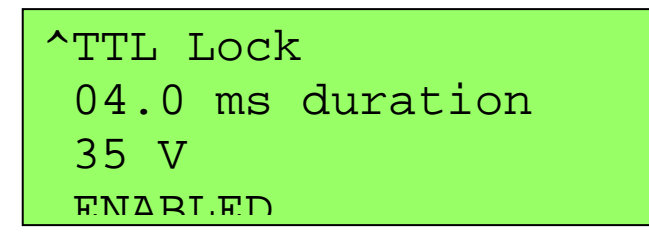

Set all banks to TTL Lock and make sure the voltage is set and the banks enabled.

Connect a TTL signal into the "Pulse In" BNC. The rising edge of a pulse will initiate the high voltage pulses. There is a  $450 (+/-10)$  usec delay before the first well outputs its pulse and between the well's pulses due to the closing and opening of the relays. All banks will begin firing at the same time.

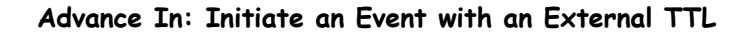

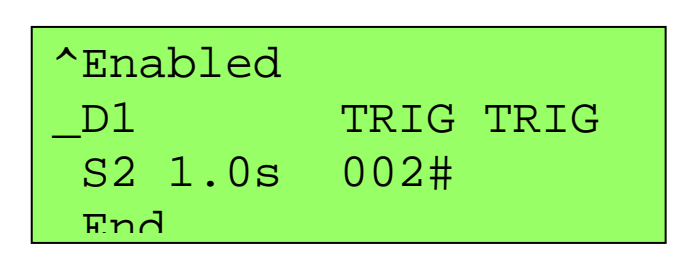

The settings shown above create a situation such that no high voltage output pulses will fire until the rising edge of a TTL signal has been sensed at the "Advance In" input. One pulse will be fired beginning 450 (+/-10) usec after this rising edge, and a second pulse will fire one second later. The pulse train will then remain disabled until another TTL signal is sensed.

### **Gate Out: Place Marks in Data Acquisition**

The Gate Out will output a TTL concurrent with each high voltage pulse (the rising edge is at the beginning of the pulse, and the falling edge is at the end of the pulse) that is output to the selected well. Select a well by turning the encoder next to the pacing LEDs until the green light is on the desired well.

**Aux Out: Control an External Piece of Hardware** 

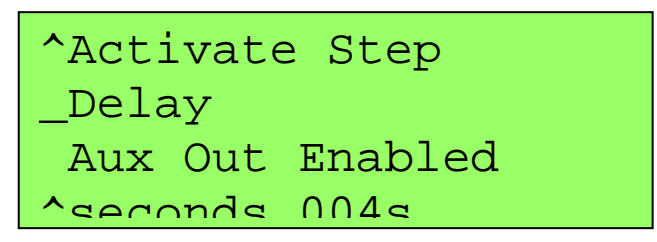

Select "Aux Out Enabled" on the desired step.

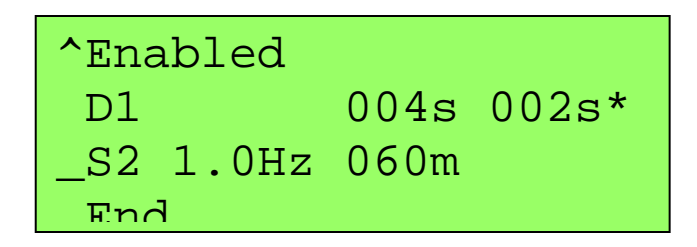

The Aux Out feature will be marked with an asterisk on the main page.

Turn the Encoder next to the Pacing Indicator LEDs until the green light is on the desired well.

A TTL signal will now be output on the "Aux Out" BNC once an hour. The rising edge will correspond to the beginning of the delay, and the falling edge to the end of the delay, in this case creating a 4 second pulse. If the Aux Out had been enabled on a Pulse Train step, the output pulse would be concurrent both in initiation and duration with the first pulse of the step.

# **Index**

# **A**

Advance In 8, 17, 22, 23 Arrhythmia 5, 20 Aux Out 7, 8, 16, 17, 23

# **B**

Bank 11, 12 Basic 12, 15

# **C**

Copy Previous 13

# **D**

Delay 16, 17 duration 8 Duration 13

# **E**

Enable/Disable 14 encoder 7 End 16, 20, 21 Examples of Extra Features in the EP version 5, 18

# **F**

Front Panel 7 Fuse 9

# **G**

Gate Out 7, 8, 13, 23 Gate Selection 8, 13, 16 green light 7, 8, 23

## **H**

High Voltage Banks 9 High Voltage Out 7

# **I**

Inputs 5, 8, 22 Irregular Pacing 5, 15, 17, 18

# **M**

Minutes 17

# **O**

Outputs 5, 8, 22

# **P**

Power on/off switch 9 Pulse In 8, 13, 22 Pulse Train 5, 9, 12, 16, 17, 23 Pulses 12, 13, 16, 17

# **R**

Re-Initialize 11, 13

# **S**

Seconds 17 Sequence 8, 13, 16, 20, 21 Synchronize 22

# **T**

Trigger 17 TTL Lock 8, 13, 14, 22

# **U**

USB 9

# **V**

Voltage 6, 7–9, 7, 8, 9, 10, 13, 16

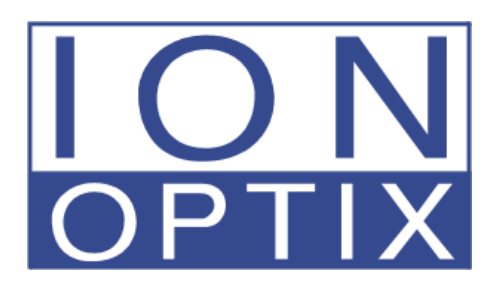

# Tech Note: Changing number of wells on a C-Pace or C-Pace EP

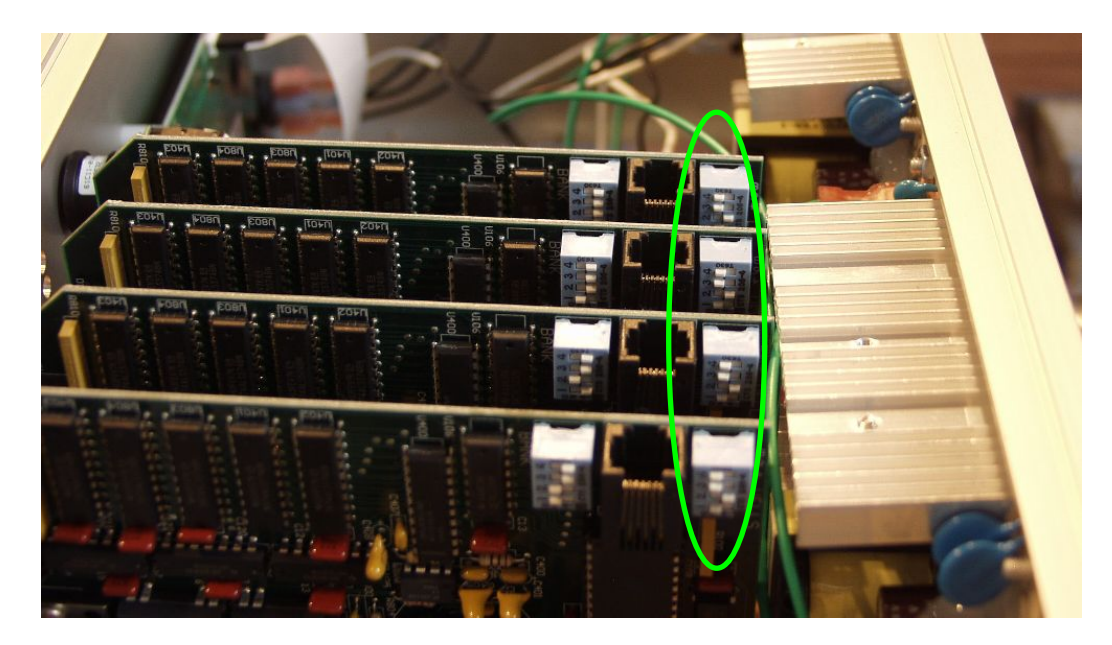

UNPLUG DEVICE! Use a Phillips screwdriver to take the top off the C-Pace or C-Pace EP. You will see the High Voltage Banks mounted vertically. The dip switch closest to the edge of the boards and labeled "WELLS" (circled above in green) sets the dish type the bank is configured to drive. You will see that the settings on the switch correlate to the number labeled on the circuit board.

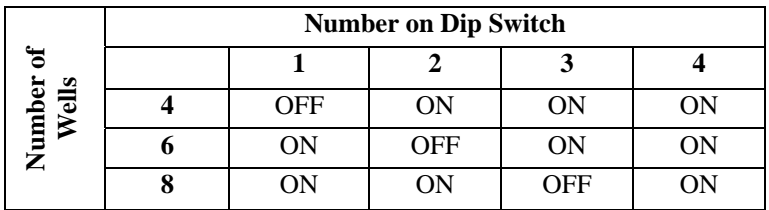

Upon power up, the LEDs will cycle through. If each LED lights just one time, that bank is configured for a four well. If they each light once, and then two more patterns occur, it is configured for a six well. If they each light once, and then four more patterns occur, it is configured for an eight well. If you have a C-Pace EP, you can use the second encoder (changes the IO locking) to scroll through more slowly.